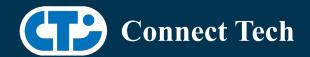

# **BOARD SUPPORT PACKAGE**

## For Connect Tech NVIDIA Jetson Nano Carriers

BSP Version: Nano-32.5 V001

Last Updated: 2021/02/19

#### Introduction

This Board Support Package adds support for Connect Tech Jetson Nano family of carrier boards to Linux4Tegra. It includes any extra files required to use all the features of the carriers. Please check the "Product Specific Details" section for what features for your board is supported with this BSP release and the "Changes" section for the changes made between versions. You can check which version of the BSP you have installed by running: cat /etc/cti/CTI-L4T.version

Check for the Latest Version of the CTI-L4T BSP at:

https://connecttech.com/resource-center/I4t-board-support-packages/

### Requirements

- o x86 based host machine running Ubuntu 18.04
- o JetPack 4.5 installed via NVIDIA SDK Manager (from NVIDIA Embedded Download Center) or via source packages from NVIDIA's website
- o Production Nano module
- o Connect Tech Nano Family Carrier
- USB Cable for flashing

#R32 (release), REVISION: 5.0

\*CTI version can be found in /etc/cti/CTI-L4T.version and will look like this: V001

## Supported Cameras in BSP

- ArduCam 12.3MP IMX477 HQ MIPI Camera Module
- E-Con Systems e-CAM30\_CUNANO AR0330 MIPI Camera
- E-Con Systems e-CAM50\_CUNX AR0521 MIPI Camera
- Raspberry Pi Camera Module v2 IMX219 MIPI Camera
- Vision Components VC MIPI IMX327-C Camera
- Vision Components VC MIPI OV9281 Camera

#### Installation

- 1. Before Installing the BSP you will need to install Jetpack 4.5 on the x86 host system using the NVIDIA SDK Manager or from the source packages on NVIDIA's website as detailed below.
- 2. Copy the CTI-L4T-NANO-32.5-V001.tgz package into

<sup>\*</sup>L4T version can be found in /etc/nv\_tegra\_release and will look like this:

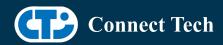

~/nvidia/nvidia\_sdk/JetPack\_4.5\_Linux\_GA\_P3448-0020/Linux\_for\_Tegra/

3. Extract the BSP:

tar -xzf CTI-L4T-NANO-32.5-V001.tgz

4. Change into the CTI-L4T directory:

cd ./CTI-L4T

5. Run the install script (as root or sudo) to automatically install the BSP files to the correct locations:

sudo ./install.sh cd ..

- 6. The CTI-L4T BSP is now installed on the host system and it should now be able to flash the Nano.
- 7. To flash on the Nano use the following (do not add ".conf"):

CTI Assisted Flashing: ./cti-flash.sh

Manual Flash: ./flash.sh cti/nano/photon mmcblk0p1

## Installing JetPack from SDK Manager

Please follow installation steps from kdb374 for Jetpack 4.2+ <a href="https://connecttech.com/resource-center/kdb374/">https://connecttech.com/resource-center/kdb374/</a>

## Installing JetPack from NVIDIA's Source packages (Alternate approach)

- 1. Go to <a href="https://developer.nvidia.com/embedded/linux-tegra-archive">https://developer.nvidia.com/embedded/linux-tegra-archive</a> and click on the green button labeled "32.5 >".
- Download the "L4T Driver Package (BSP)" and "Sample Root Filesystem" files for Nano. Afterwards, you should have the files "Tegra210\_Linux\_R32.5.0\_aarch64.tbz2" and "Tegra\_Linux\_Sample-Root-Filesystem\_R32.5.0\_aarch64.tbz2".
- 3. Create a directory named ~/nvidia/nvidia\_sdk/JetPack\_4.5\_Linux\_GA\_P3448-0020/ and copy the "Tegra210\_Linux\_R32.5.0\_aarch64.tbz2" file you downloaded into that directory.
- 4. Unzip the tarball:

"sudo tar jxf Tegra210 Linux R32.5.0 aarch64.tbz2"

- 5. You should now have a new directory called Linux\_for\_Tegra in your "JetPack\_4.5\_Linux\_GA\_P3448-0020" folder. Change directories into that and then copy the "Tegra\_Linux\_Sample-Root-Filesystem\_R32.5.0\_aarch64.tbz2" file you downloaded into the rootfs folder inside.
- 6. Change into the rootfs folder and unzip the tarball:

"sudo tar jxf Tegra\_Linux\_Sample-Root-Filesystem\_R32.5.0\_aarch64.tbz2"

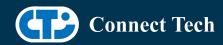

7. If you wish to flash one of NVIDIA's devkits or move onto installing CTI's BSP, you can change directories back to ~/nvidia/nvidia\_sdk/JetPack\_4.5\_Linux\_GA\_P3448-0020/Linux\_for\_Tegra/ and run: "sudo ./appy binaries.sh"

## Flashing Instructions

- 1. Connect the Nano and Carrier to the computer via USB following the instructions in the appropriate manual.
- 2. Put the system to be flashed into recovery mode, following the instructions in the appropriate manual
- 3. To flash on the Nano, use the following (do not add ".conf"):

CTI Assisted Flashing: ./cti-flash.sh

Manual Flash: ./flash.sh cti/nano/photon mmcblk0p1

- 4. Once the flashing has completed, the Nano will reboot
- 5. To switch between different boards, you will need to repeat these steps or run "sudo cti-nano-fdt.sh"

## **Product Specific Details**

### NGX003 (Photon)

- o USB 2.0 and 3.0 Support
- o ECON, Vision Components, ArduCam and Raspberry Pi Camera Support
- o Display (HDMI)
- o Fan
- o SD Card
- o NVMe
- o PoE
- Wireless Expansion (WiFi/LTE with SIM)

Note: Automatic Login Functionality not supported, currently an open issue with NVIDIA

#### NGX004 (Quark)

- o USB 2.0 and 3.0 Support
- o ECON, Vision Components, ArduCam and Raspberry Pi Camera Support
- o Fan
- o SD Card
- o Ethernet
- o SPI
- o PWM (Note, as of this revision, only works on pin 38 of the I/O header)

## Changes

Version NANO-32.5 V001, Feb 19, 2020

• Initial release on Jetpack 4.5 L4T 32.5

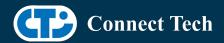

#### Version NANO-32.4.4 V003, Jan 14, 2021

• Added support for Arducam 12.3MP IMX477 HQ Camera Module for Photon and Quark.

#### Version NANO-32.4.4 V002, Jan 07, 2021

• Added support for ECON AR0330 and AR0521 camera sensor

#### Version NANO-32.4.4 V001, Oct 29, 2020

- Initial release on Jetpack 4.4 L4T 32.4.4
- Resolved "disagrees about module layout" issue for loading external kernel modules.

#### Version NANO-32.4.3 V003, Oct 21, 2020

• Added support for Vision Components Camera sensor: IMX327c and OV9281

#### Version NANO-32.4.3 V002, Oct 05, 2020

- Supports apt-get upgrade
- Upgrade support from cti debian server from this version onwards
- Installs a script to enable DTB switching using dd command
- Script: cti-nano-fdt.sh
- Install path: /usr/bin

#### Version NANO-32.4.3 V001, July 27, 2020

• Initial release on Jetpack 4.4 L4T 32.4.3

#### Version NANO-32.4.2 V001, June 05, 2020

• Initial release on Jetpack 4.4 L4T 32.4.2

#### Version NANO-32.3.1 V005, May 29, 2020

- Fixed login loop issue
- Added deb packages

#### Version NANO-32.3.1 V004, May 06, 2020

- Previous release is broken
- Quark is not supported.
- NVME issue is resolved.
- Fixed install script.

#### Version NANO-32.3.1 V003, Apr 15, 2020

Added support for Quark

#### Version NANO-32.3.1 V001, Feb 28, 2020

• Initial release on Jetpack 4.3

#### Version NANO-32.2.1 V001, Jan 09, 2020

• Initial release on Jetpack 4.2.2

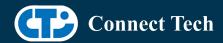

Version 300, September 11, 2019

• Initial Release for the Nano

## **Contact Connect Tech**

If you have any problems, questions or suggestions regarding the Board Support Package and hardware, please feel free to contact Connect Tech Inc.

| Contact Information |                                                                                                    |
|---------------------|----------------------------------------------------------------------------------------------------|
|                     | Please go to the <u>Connect Tech Resource Center</u> for product manuals, installation guides, device drivers, BSPs and technical tips.                                                            |
| Support             | Submit your <u>technical support</u> questions to our support engineers. Technical Support representatives are available Monday through Friday, from 8:30 a.m. to 5:00 p.m. Eastern Standard Time. |
| Contact Information | support@connecttech.com sales@connecttech.com www.connecttech.com                                                                                                    |
|                     | Toll Free: 800-426-8979 (North America only) Telephone: +1-519-836-1291 Facsimile: 519-836-4878 (on-line 24 hours)                                                                                 |